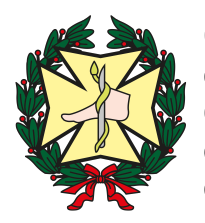

Consejo General de Colegios **Oficiales** de Podólogos de España

Madrid, 1 de abril de 2020

## INSTRUCCIONES DE LA APLICACIÓN INFORMATICA PARA LA RECETA FORMATO XML

El CGCOM (Consejo General Oficial de Médicos) pone a disposición de todos los Colegios de Podólogos, para la distribución entre sus colegiados, una aplicación para la cumplimentación informática de recetas médicas en formato XML.

Permite al podólogo generar documentos pdf's imprimibles para cada receta desde su ordenador a partir de los datos introducidos del paciente y de la prescripción, siguiendo el manual que explica el procedimiento de manera sencilla e intuitiva.

Los datos dinámicos de la Receta, nº de Receta y CVE, vinculados a la filiación del podólogo los aporta el fichero de Recetas en formato XML que recibe del Colegio, el programa gestiona el consumo de las recetas de forma que el podólogo siempre conoce el nº de recetas que tiene disponible.

Genera también en formato PDF informes para los pacientes.

La aplicación se ha diseñado como programa escritorio y para uso individual, puesto que almacena los datos del paciente y de la prescripción, registrados por el propio podólogo, con el fin de facilitar posteriores prescripciones si así lo desea.

La aplicación esta personalizada para cada Colegio y se ofrece gratuitamente al colegiado. Es necesario que el podólogo se registre al solicitarlo con la cumplimentación de un sencillo formulario WEB o personal colegial en su nombre, con el único fin de poder informar de las nuevas versiones y actualizaciones.

Así como:

La dirección URL para la descarga del programa y el correspondiente código único para cada instalación.

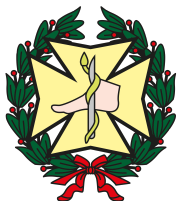

Consejo General de Colegios **Oficiales** de Podólogos de España

El manual de uso de la aplicación.

## PASOS A REALIZAR:

1º.- Para recibir los talonarios de recetas en formato XML, los colegiados deben solicitarlos a su colegio.

2º.- En el tiempo más breve posible el colegio enviará, a través de la dirección email registrada del colegiado, el archivo XML, con el talonario solicitado, debiendo posteriormente el colegiado confirmar que ha recibido el/los archivo/s. POR SEGURIDAD, si el colegiado no confirma en un plazo corto de tiempo (establecido por el colegio), que ha recibido el talonario, se recomienda a los colegios que anulen el archivo. ESTAS RECETAS NO SERAN VALIDAS PARA PRESCRIBIR. Esta medida se toma por si el talonario ha sido enviado por error a otro destinatario.

3ª.- El archivo XML enviado desde el colegio se debe guardar en una carpeta del ordenador del colegiado, descomprimir el archivo zip. Una vez instalada la Aplicación, se puede pasar dicho archivo a ella, siguiendo las indicaciones del manual.

4ª.- Es conveniente que los colegiados que ya cuentan con talonarios en formato pdf, las agoten.

Para registrarse y recibir la Aplicación y el Manual se debe hacer desde el siguiente enlace:

http://www.plataformadereceta.es/podologos

Saldrá la pantalla siguiente:

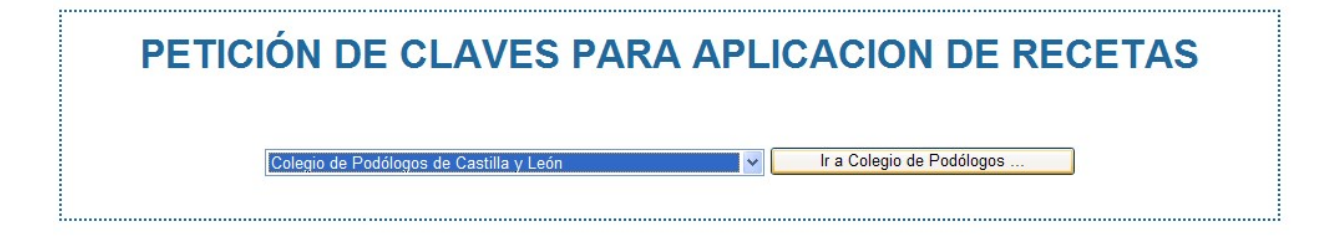

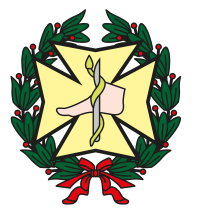

Consejo General de Colegios **Oficiales** de Podólogos de España

En el campo de la izquierda se debe seleccionar el colegio correspondiente y aparecerá la siguiente pantalla (en el ejemplo el Colegio de Castilla y León):

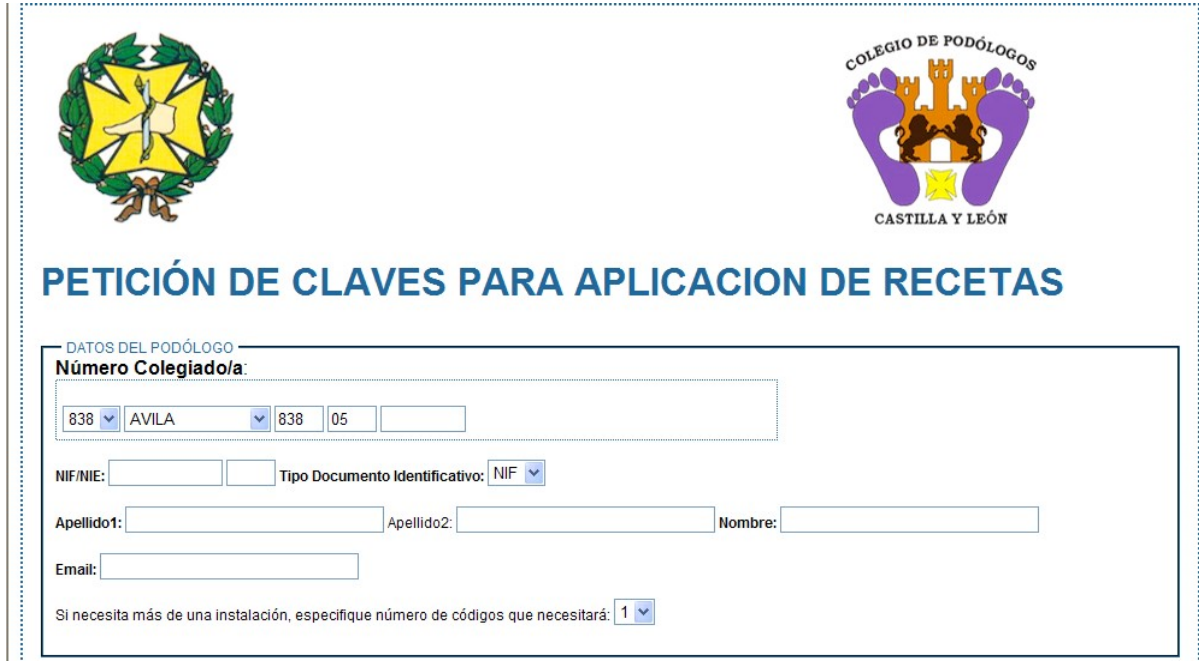

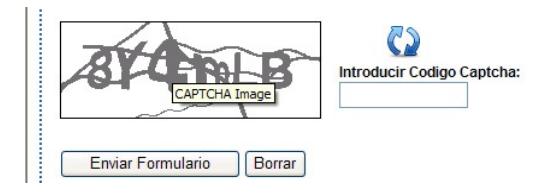

En este formulario deberá cumplimentar todos los datos.

Los que hayan solicitado recetas para varios centros o consultas deberán indicar en el campo colocado en el parte inferior del cuadro, tantos códigos como consultas haya previamente enviado.

También es obligatorio poner en el campo que indica "Introducir Código Captcha" las letras y números del cuadro de la izquierda, (diferencia mayúsculas y minúsculas), y finalmente hacer click en el campo "enviar formulario".

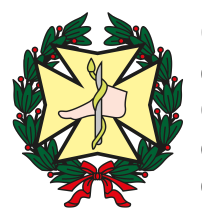

Consejo General de Colegios Oficiales de Podólogos<br>de España

Posteriormente, el colegiado recibirá en su correo electrónico donde recibirá, las Contraseñas de la Aplicación, y los enlaces Descargar la Aplicación y Descargar Manual.

Es conveniente descargar primero el manual, ya que indica las instrucciones para instalar correctamente la Aplicación.